## **POUR TELECHARGER SUR VOTRE PC JMOT (1)**

**1/** Avant toute chose, assurez-vous d'avoir la dernière version de JAVA : rendez-vous sur le site JAVA.com et télécharger la dernière version de JAVA

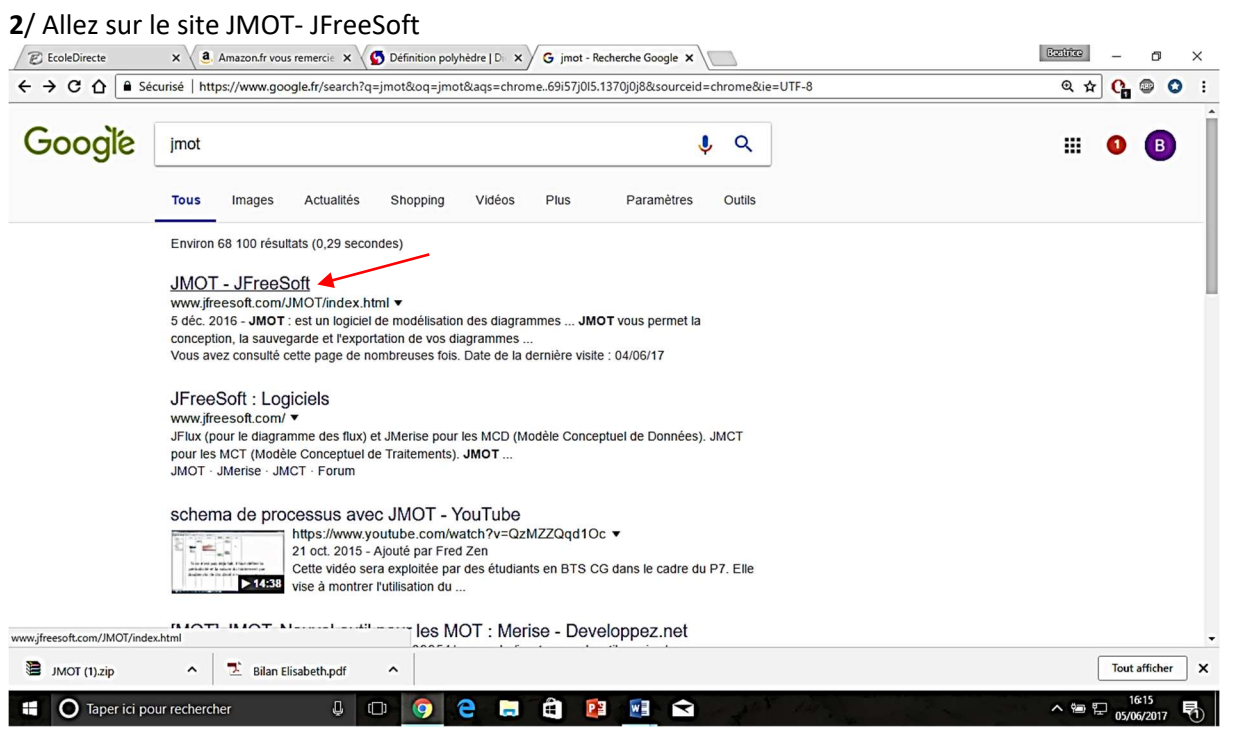

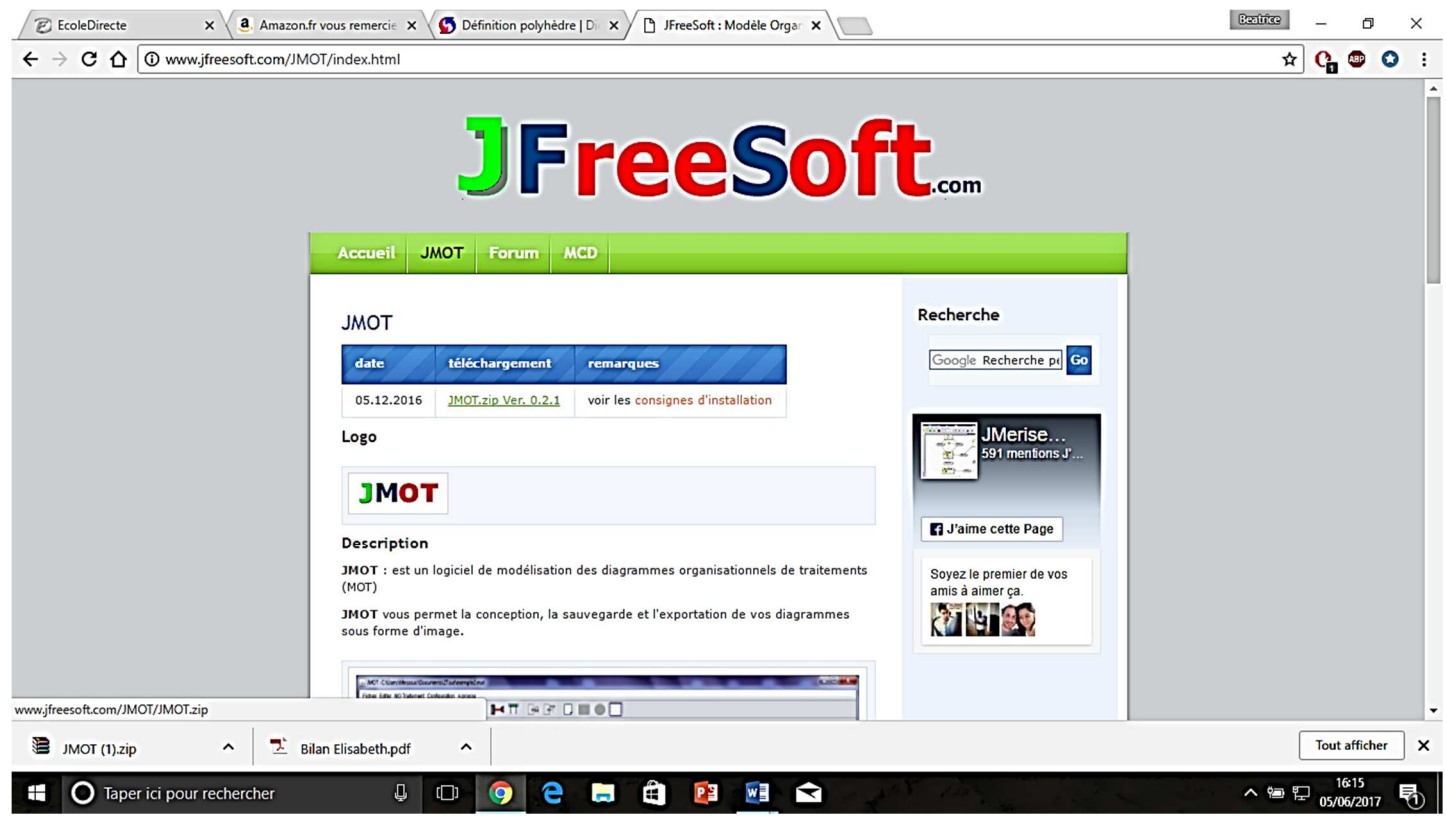

3/ Cliquez sur JMOT.zip., vous obtenez l'écran suivant

## **POUR TELECHARGER SUR VOTRE PC JMOT (2)**

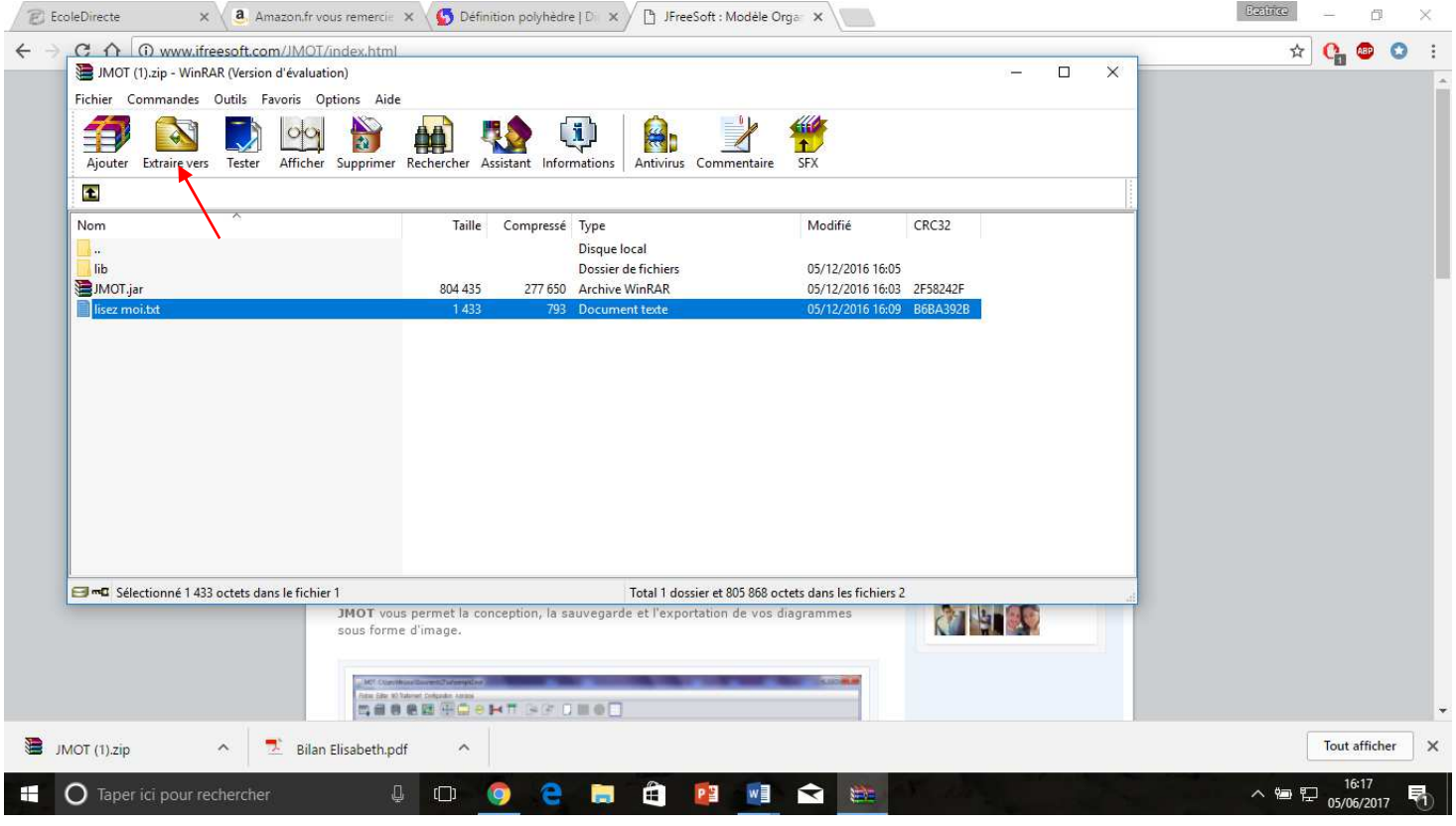

Toutes les instructions se trouvent dans lisez moi.txt !

**4**/ Sélectionnez l'ensemble des fichiers et cliquez sur **Extraire vers (Vous pouvez créer un dossier sur le bureau, comme ci-dessous)** 

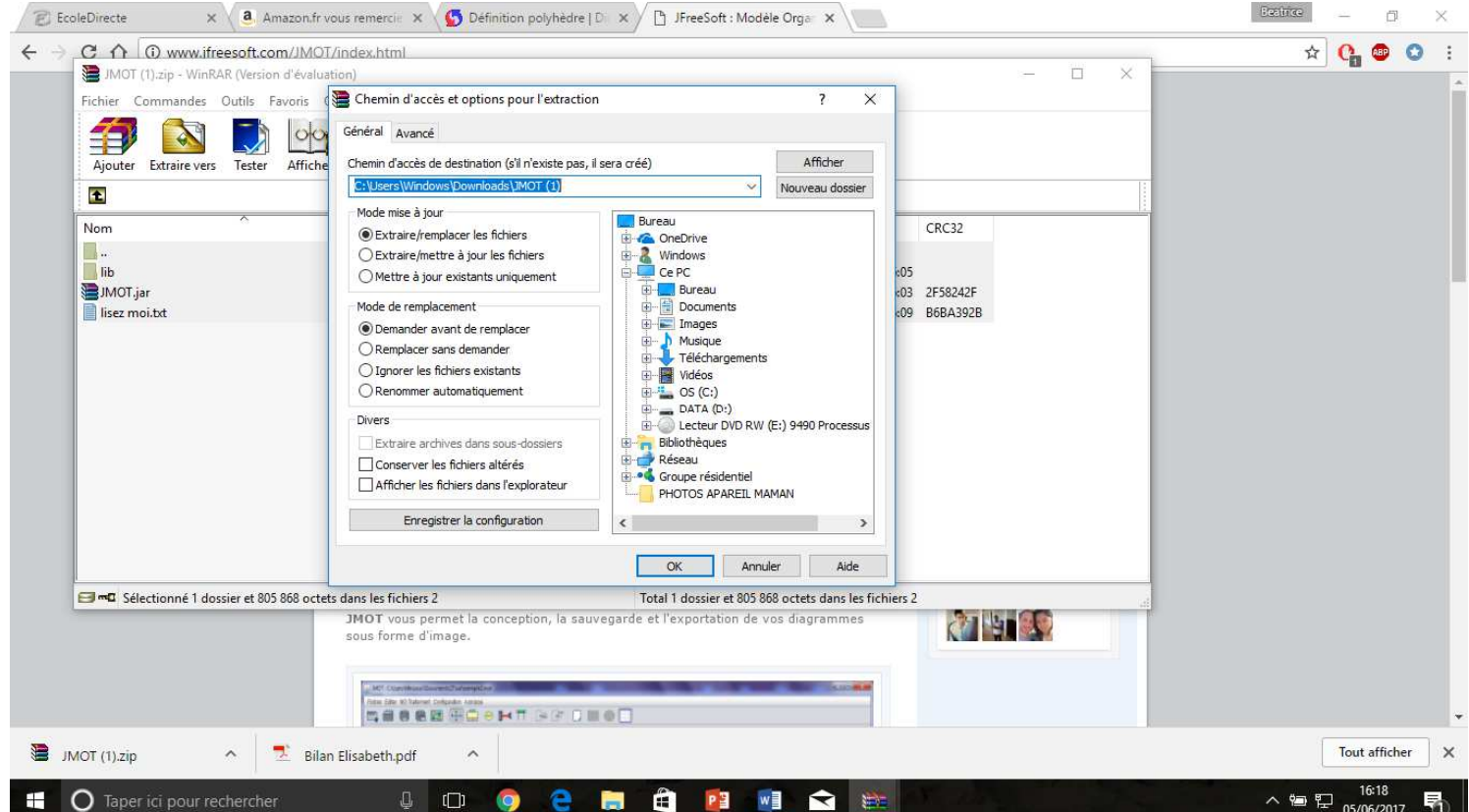

## **POUR TELECHARGER SUR VOTRE PC JMOT (3)**

**5/ Pour** utiliser JMOT, il faut ensuite faire un Clic droit sur JMOT.rar, et sélectionner OUVRIR avec JAVA

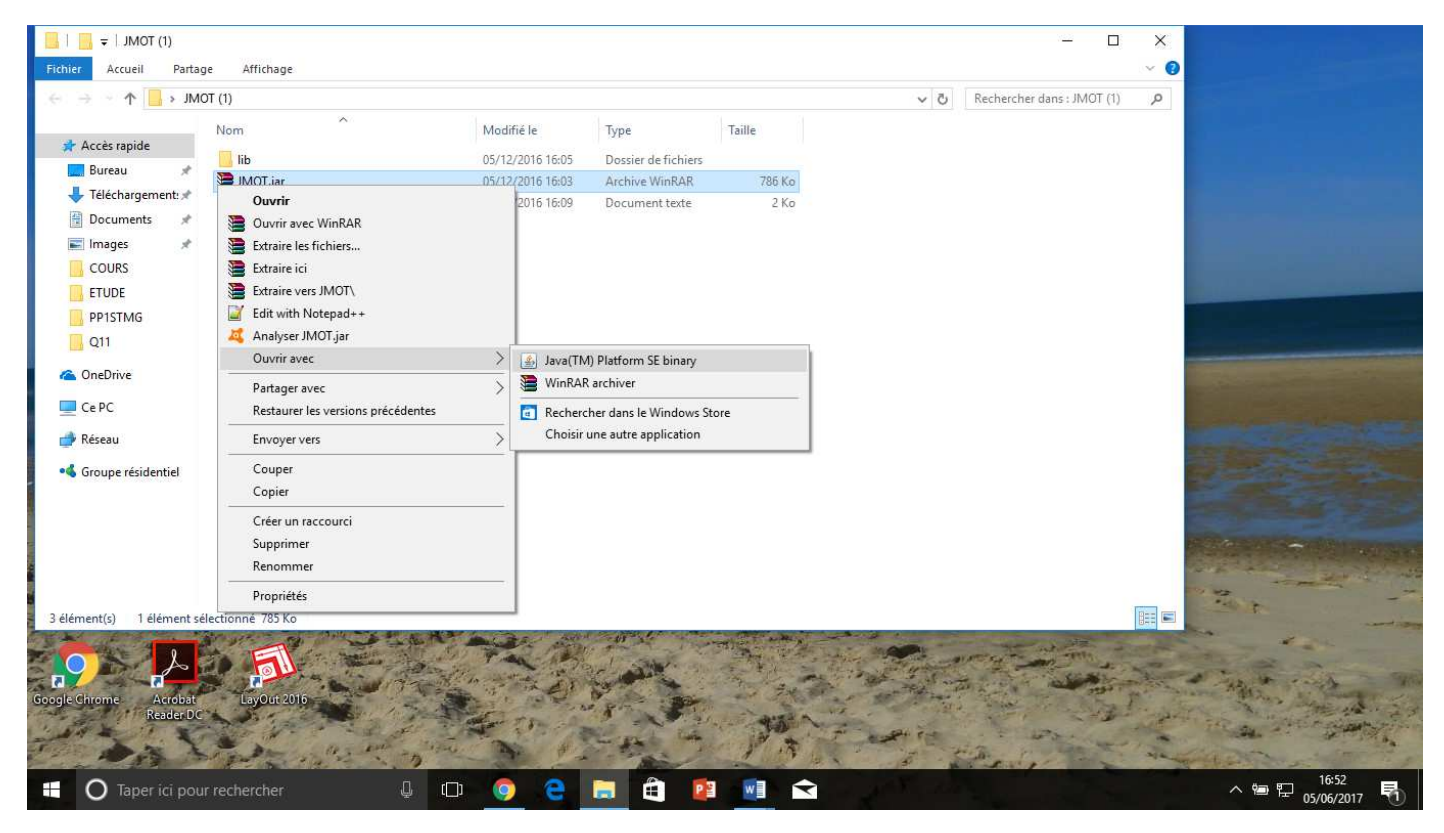

**6**/ Vous obtenez l'écran suivant et vous pouvez commencer à utiliser JMOT !

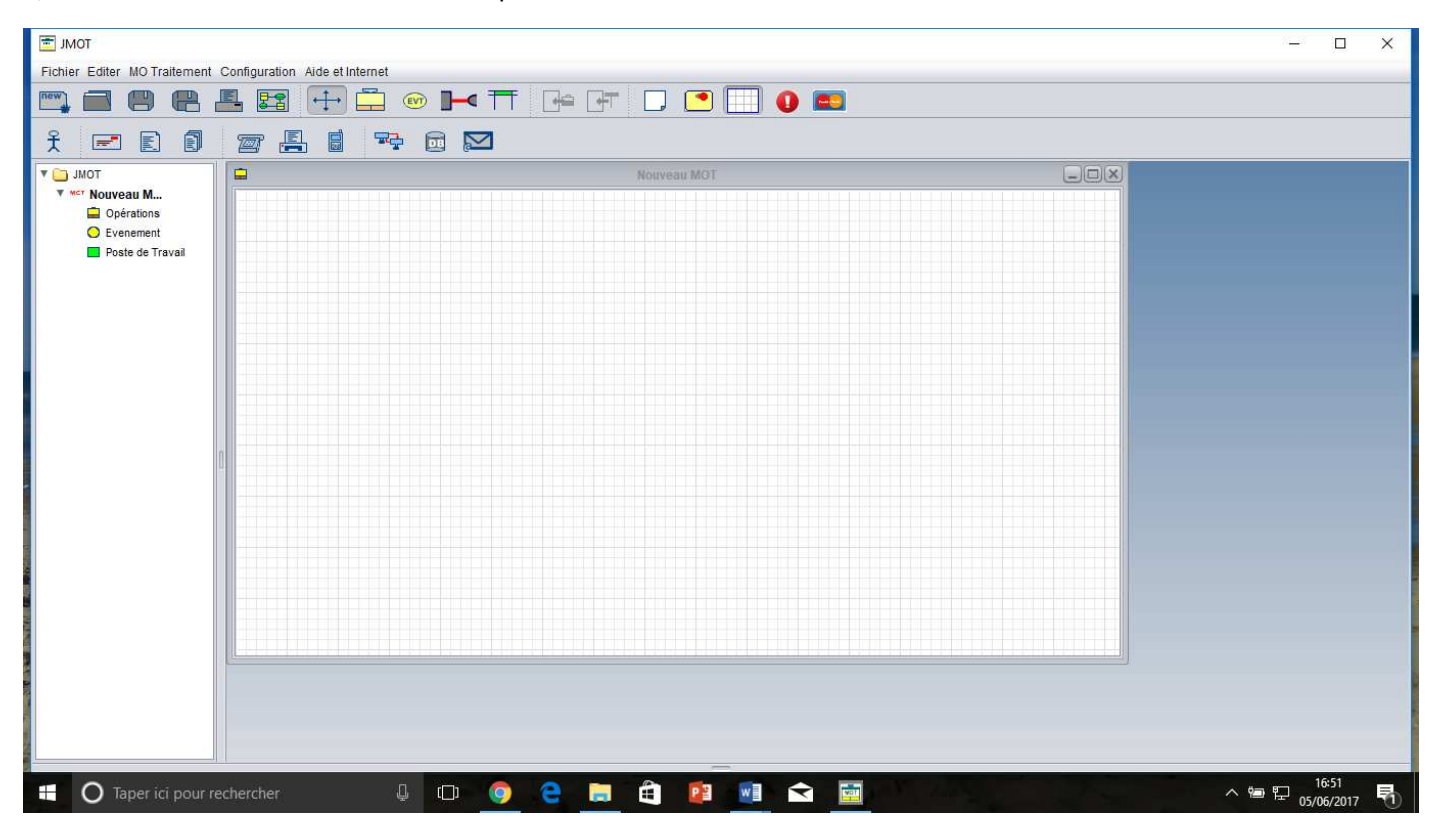

**7**/ Un tuto vidéo pour apprendre à utiliser JMOT :

https://www.youtube.com/watch?v=OJm1X4EgX4g